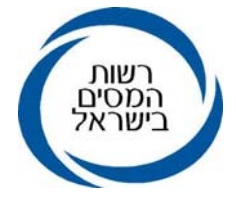

חטיבת שומה ובקורת<br>כ"ז תמוז, תשס"ח

30 יולי, 2008

אל: המייצגים

א.ג.נ.

### הנדון: מערכת תאומי מס למייצגים IMTM

.1 כללי

בימים אלו הסתיימה העבודה על עידכון המערכת והרחבת תחומי השידור לציבור המייצגים.

המערכת מאפשרת למייצגים לערוך תאום מס לציבור הנישומים, באמצעות המחשב.

בהמשך להוראת ביצוע ,6/2004 השאילתה הורחבה והיא מאפשרת למייצג לשדר תאום מס במספר הכנסות נוספות וכן לאשר מספר הקלות במס לבעלי תיק<br>פעיל במס הכנסה.

בחוזר זה נסקור את השינויים ואת כללי השידור למערכת.

### 2. <u>עדכון קצבה שוטפת</u>

שידור קצבה בשאילתה IMTM מבוצע בסוג הכנסה – .44 קצבה ששודרה למערכת הפרישה במס הכנסה תבוצע מכאן ואילך בשאילתה<br>IMTM בסוג הכנסה – 45.

<u>רקע כללי</u><br>עובד הפורש מעבודה יכול לבחור לקבל פטור למענק על חשבון פטור לקצבה. משבחר בפטור זה, יחושב לו על ידי המחשב, יתרת הפטור המגיע לו בקצבה<br>("נוסחת השילוב") או לבחור בפטור לקיצבה ע"ח המענק. בכל שנה, עם עידכון תקרת קצבה מזכה, גם הפטור שחושב לעובד הפורש יכול

להתעדכן.

עם הקמת מערכת הפרישה ברשות המיסים, נוסף מסך המעדכן את סכום הקיצבה<br>החודשית ואת הפטור לקיצבה.

<u>הנחיות לשידור</u><br>על מנת לעדכן את סכום הקיצבה יש להכנס למסך "עדכון קצבה שוטפת".

ניתן להכנס למסך זה משאילתה IMTM בתפריט ראשי או ממסך "הכנסות לפי<br>מעבידים/מנכים", על ידי הקשת PF12.

המערכת תבדוק האם קיים דיווח על פרישה אצל בעל מספר הזהות שהוקש בשאילתה IMTM ויפתח מסך "עדכון קצבה שוטפת".

אם סכום הקיצבה המופיע במסך אינו מעודכן לשנת המס יש לשדר בשדה את הסכום המעודכן. יש לשדר את מלוא הקיצבה, המחשב יערוך את חישוב סכום הקיצבה הפטור ממס ואת סכום הקיצבה החייב במס.

עם הקשת ENTER ועדכון 2PF יחושב סכום הקיצבה החייב וסכום הקצבה הפטור, ממסך "תוצאות החישוב" יש לחזור לשאילתה IMTM על ידי הקשת .PF11

בשאילתה IMTM במסך " הכנסות לפי מעבידים/מנכים" יש לקבוע את מספר תיק הניכויים של משלם הקיצבה (אנו ממליצים לקבוע את משלם הקיצבה כ"מעביד עיקרי", שכן תשלום הקיצבה הינו קבוע לאורך השנה ואינו נתון לשינויים<br>מהותיים) ולהקיש סוג הכנסה 45.

לאחר שידור סוג ההכנסה יש להקיש ENTER, נתוני הקצבה יופיעו באופן<br>אוטומטי בשאילתה. אין צורך להקיש את סכום הקיצבה.

עובד פורש ששודר לו במערכת הפרישה קיצבה מאת מעביד או קופה אחרת לא<br>ניתן לשדר לו תאום מס לקיצבה על ידי הקשת סוג הכנסה 44.

לסיכום, בשאילתה IMTM יש לשדר קצבה המופיע במערכת הפרישה בסוג הכנסה – .45 קצבה שאינה במערכת הפרישה יש להמשיך ולשדרה בסוג הכנסה – .44

 לתשומת ליבכם, הרחבת המערכת בסעיפים הבאים 3-6 הינה אך ורק לבעלי תיק פעיל במס הכנסה.

ציבור הפונים שאין להם תיק פעיל במס הכנסה, ניתן להמשיך ולערוך תאום מס על פי הכללים הנהוגים כיום (בהתאם להוראת ביצוע 6/2004) ובהתאם לתוספת האמורה<br>בסעיף 2 .

### .3 תאום מס להכנסות

סוג הכנסה 47- קיצבת אובדן כושר מיגיעה אישית – על פי הכללים שנקבעו בהגדרות לפקודת מס הכנסה קיצבת אובדן כושר עבודה הינה הכנסה מיגיעה<br>אישית.

לפיכך, חישוב המס הינו על פי מדרגות המס ובהתחשב בהכנסות המבקש.

### .4 זיכויים נוספים שניתן לשדר

 4.1 זיכוי לחיילים משוחררים- בהתאם להוראות סעיף 39א' לפקודת מס הכנסה, יש להתיר לחייל משוחרר 1/6 נקודת זיכוי או 1/12 על פי<br>הקריטריונים שנקבעו.<br>יש לשדר קוד 024 ולציין את חודשי השרות כפי שרשומים בתעודת השחרור ובשדה 224 יש לשדר את תאריך השחרור כפי שנרשם בתעודת השחרור. חודשי הזכאות שיותרו לחייל יחלו בחודש שלאחר שחרורו משרות

# סדיר או שרות לאומי.<br>יש להתיר את הזיכוי כנגד מסמך מתאים כגון:תעודת שחרור.

4**.2** – <u>הטבות מס ליישובים-</u> בהתאם להוראות סעיף 11 לפקודת מס הכנסה,<br>נקבעו היישובים המזכים בהקלה במס.<br>רשימת היישובים ושיעורי ההנחה שנקבעו ניתן למצוא בפקודת מס הכנסה,

בחוברות הניכויים או בחוברת דע זכויותיך.

<u>כללי השידור</u><br>יש לשדר קוד 093 ובשדה "סכום" יש לשדר במבנה %MMK . יש לשדר מספר חודשים בשנת המס בהם יתגורר הנישום ביישוב המזכה<br>בהקלה בשני התווים משמאל (אם יתגורר 4 חודשים, יש לרשום 04). תו אמצעי הינו קוד אותו יש לשדר לקביעת התקרה לפיה יינתן הזיכוי ממס<br>ורשימת הקודים ראה בהמשר).

שני התווים מימיו מייצגים את אחוז ההנחה שיש לשדר.

לדוגמא: תושב אופקים (16%) המתגורר בכל שנת המס יש לשדר במבנה הבא:

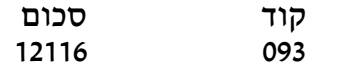

- קוד -1 מי שהיה תושב ביישוב המפורט בסעיף 11(ב)(3) לפקודת מס הכנסה 093 12116 עד לתקרה של 136,680 ש"ח.
- קוד 2- מי שהיה תושב ביישוב המפורט בתוספת הראשונה בחלק א' ובקרית<br>שמונה עד לתקרת הכנסה של 205,080 ש"ח.

### הקלה במס עקב מגורים ביישוב מזכה תלווה בהצגת אישור הרשות המקומית, על גבי טופס 1312א'. בהעדר אישור הרשות המקומית אין לאשר את ההקלה הנ"ל.

## .5 תקרת תאום הפרשות סוציאליות

לאור השינויים שעברו בחוק הפיקוח על שרותים פיננסים והצורך בתאום הפרשות לקרן השתלמות ולקופה לקיצבה בלבד, הותאמה תקרת ההכנסה בגינה יידרש הנישום<br>לערוך תאום להפרשות הסוציאליות.

תקרת ההכנסות ממשכורת בגינם יידרש תאום להפרשות הסוציאליות יהיה בגובה התקרה המתואמת להפרשה לקרן השתלמות, דהיינו 188,544 ₪ בשנת .2008

מי שסכום הכנסותיו ממשכורת עולה על התקרה הנ"ל יידרש לערוך תאום להפרשות<br>הסוציאליות.

מי שהכנסתו ממשכורת נמוכה מהתקרה הנ"ל, לא יידרש לערוך תאום להפרשות הסוציאליות.

### .6 תאום הפרשות סוציאליות

 מסך חישוב הפרשות סוציאליות נועד לתאום הפרשות לעובד השכיר בלבד, השאילתה אינה מחשבת את סכומי ההפרשה המותרים למי שיש<br>לו הכנסה מעסק או משלח יד.

<u>מסך "תאום הפרשות סוציאליות"</u><br>ניתן להגיע למסך "תאום הפרשות סוציאליות" על ידי הקשת 2 במסך תפריט ראשי, או באופן אוטומטי בעת בחירת סוג אישור במסך " פירטי אישור<br>למעביד".

אם סך ההכנסה השנתית ממשכורת עולה על סכום התקרה (ראה סעיף 5 לעיל), המערכת תעבור באופן אוטומטי למסך תאום הפרשות סוציאליות.

<u>כללי שידור</u><br>יש לשדר את **סכומי ההכנסה** בגינן מופרש לקופה לקיצבה או לקרן השתלמות לכל מעביד בנפרד.

אם לא מופרש לעובד אצל מעביד מסויים, לקופה לקיצבה או לקרן השתלמות יש לשדר סכום 0(אפס) בשדה המתאים.

המערכת תחשב את סכום ההכנסה בגינה יכול המעביד להפריש לקרן<br>השתלמות ו/או לקופה לקיצבה בכפוף לתקרה.

באישור ל"מעביד העיקרי" לא תופיע כל הנחיה באשר לתקרות ההכנסה לפיהם יכול להפריש, שכן המעביד העיקרי מחשב את המס כאילו היה מעביד יחיד.

למעבידים האחרים (שאינם" מעביד עיקרי") תופיע הנחיה בחלק התחתון של<br>אישור תאום המס בדבר סכומי ההכנסה לפיהם יכול המעביד להפריש.<br>אם לא נותרה יתרה להפרשה תופיע הנחיה בהתאם.

בעקבות תיקון 3 לחוק הפיקוח על שרותים פיננסים ניתן להפקיד בשנת 2008<br>ואילד אד ורק לקופה לקיצבה ולקרן השתלמות.

תאום ההפרשה לקופה לקצבה ייעשה עד לתקרת הפרשה לקיצבה –<br>361.776 ש"ח.

תאום הפרשה לקרן השתלמות עד לתקרת הפרשה לקרן השתלמות- 188,544 .₪

במסך "תאום הפרשות סוציאליות" יש לשדר לכל מעביד את סכום ההכנסה<br>**השנתית** הצפויה, לפיו יופרש לעובד לקרן השתלמות או לקיצבה.

ניתן למצוא את המשכורת השנתית בנתוני עזר בתלוש השכר או לחשב אותה<br>מתוך נתוני ההפרשה.

כאמור לעיל, יש לשדר את ההכנסה השנתית, המחשב יחשב את סכומי<br>ההפרשה בכפוף לתקרה וינפיק אישור על סכומי ההפרשה הפטורים ממס. אם המשכרת בגינה מופרש עולה על התקרה, על המעביד לזקוף הכנסה על סכומי ההפרשה העולים על התקרה שצויינה באישור.

בכבוד רב,

#### חטיבת שומה ובקורת